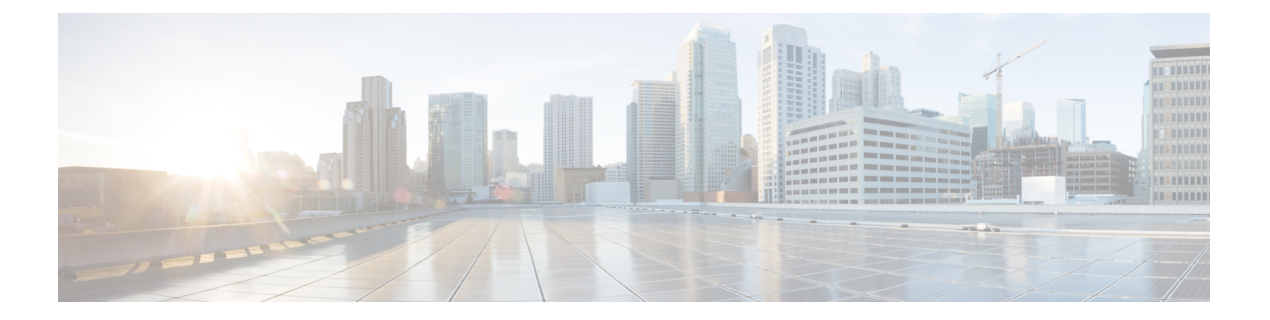

# 移行の準備

- Firewall [移行ツールに関する注意事項と制約事項](#page-0-0) (1 ページ)
- ASA [構成の注意事項と制約事項](#page-2-0) (3 ページ)
- Threat Defense [デバイスに関する注意事項と制約事項](#page-12-0) (13ページ)
- [移行がサポートされるプラットフォーム](#page-13-0) (14 ページ)
- [移行でサポートされるソフトウェアのバージョン](#page-16-0) (17 ページ)
- Firewall [移行ツールのプラットフォーム要件](#page-17-0) (18 ページ)

# <span id="page-0-0"></span>**Firewall** 移行ツールに関する注意事項と制約事項

ASA 構成を移行する前に、ASA 構成、脅威に対する防御 デバイス、および Firewall 移行ツー ル に関する次の注意事項と制約事項を考慮してください。

#### **ASA** 構成

ASA 構成は、次の要件を満たす必要があります。

- 移行でサポートされる ASA 構成であること([「移行がサポートされるプラットフォーム](#page-13-0) (14 [ページ\)」](#page-13-0)を参照)。
- 移行でサポートされる ASA バージョンであること([「移行でサポートされるソフトウェ](#page-16-0) [アのバージョン](#page-16-0) (17 ページ)」を参照)。

### (任意)ターゲット **Threat Defense** デバイス

Secure Firewall Management Center に移行すると、ターゲット Threat Defense デバイスが追加さ れる場合とされない場合があります。

脅威に対する防御 デバイスへの今後の展開のために、共有ポリシーを Management Center に移 行できます。デバイス固有のポリシーを脅威に対する防御に移行するには、ManagementCenter に追加する必要があります。

• ターゲット 脅威に対する防御 デバイスは、次の要件を満たす必要があります。

- デバイスが、ハードウェアデバイスの注意事項を満たしている。次を参照: [Threat](#page-12-0) Defense [デバイスに関する注意事項と制約事項](#page-12-0) (13 ページ)
- 移行のターゲットとしてサポートされるデバイス([移行がサポートされるプラット](#page-13-0) フォーム (14ページ) を参照)。
- 移行でサポートされる 脅威に対する防御 ソフトウェアバージョン([移行でサポート](#page-16-0) [されるソフトウェアのバージョン](#page-16-0) (17 ページ)を参照)。
- Management Center に登録されている 脅威に対する防御 デバイス。

#### **Management Center**

- 移行でサポートされるMangementCenterソフトウェアバージョン([移行でサポートされる](#page-16-0) [ソフトウェアのバージョン](#page-16-0) (17 ページ)を参照)。
- ASA インターフェイスから移行する予定のすべての機能を含む 脅威に対する防御 用のス マートライセンスを取得済みおよびインストール済みであること。次を参照してくださ い。
- Cisco.com の 「Cisco Smart [Accounts](https://www.cisco.com/c/en/us/products/software/smart-accounts.html)」の 「Getting Started」セクション。
- Register the Firepower [Management](https://www.cisco.com/c/en/us/td/docs/security/firepower/623/configuration/guide/fpmc-config-guide-v623/licensing_the_firepower_system.html#task_E14666F0D32E45FE820B52C9D3103B6F) Center with the Cisco Smart Software Manager [英語]
- [Licensing](https://www.cisco.com/c/en/us/td/docs/security/firepower/623/configuration/guide/fpmc-config-guide-v623/licensing_the_firepower_system.html) the Firewall System [英語]
- REST API の Management Center が有効になっています。

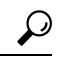

- Management Center Web インターフェイスで、次に移動します。 **[**システム(**System**)**]** > **[**設定(**Configuration**)**]** > **[Rest API**設定 (**Rest API Preferences**)**]** > **[Rest API**を有効にする(**Enable Rest API**)**]**。その後[Rest APIを有効にする(EnableRest API)]チェッ クボックスをオンにします。 ヒント
	- Firewall 移行ツール用に Management Center で REST API 権限を持つ専用ユーザーを作成し ました(「[管理アクセス用のユーザーアカウント」](https://www.cisco.com/c/en/us/td/docs/security/firepower/623/configuration/guide/fpmc-config-guide-v623/user_accounts_for_management_access.html)を参照)。
	- Firewall 移行ツール 3.0 は[、クラウド提供型](ASA2FTD-with-FP-Migration-Tool_appendix5.pdf#nameddest=unique_17) Firewall Management Center の移行で説明され ているように、クラウド提供型FirewallManagementCenterへの移行をサポートするように なりました。

### **Firewall** 移行ツール

- Firewall 移行ツールの実行に使用するマシンが、要件を満たしていることを確認します (Firewall [移行ツールのプラットフォーム要件](#page-17-0) (18 ページ)を参照)。
- Firewall 移行ツールでは、一括プッシュのバッチサイズを次の制限内で構成できます。

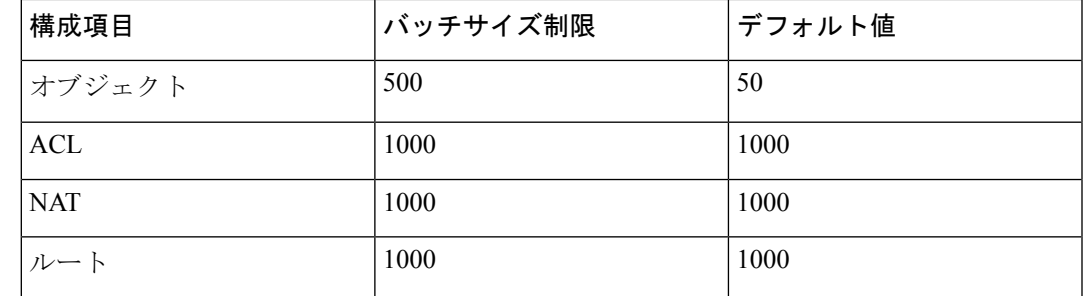

オブジェクトの場合、API バッチサイズは 500 を超えることはで きません。Firewall 移行ツールによって値が 50 にリセットされ、 一括プッシュが続行されます。 (注)

> ACL、ルート、および NAT ルールの場合、バッチサイズはそれ ぞれ 1000 を超えることはできません。Firewall 移行ツールによっ て値が 1000 にリセットされ、一括プッシュが続行されます。

バッチサイズ制限は、*<migration\_tool\_folder>*\app\_config.txt にある app\_config ファイルで設定できます。

- (注) 変更を適用するためにアプリケーションを再起動します。
	- Firewall移行ツールから構成のプッシュを開始した後は、移行が完了するまで、Management Center の構成を変更または更新しないでください。

## <span id="page-2-0"></span>**ASA** 構成の注意事項と制約事項

変換中に、Firewall移行ツールは、ルールまたはポリシーで使用されるかどうかにかかわらず、 サポートされているすべてのオブジェクトおよびルールに対して 1 対 1 のマッピングを作成し ます。Firewall 移行ツールには、未使用のオブジェクト(ACL および NAT で参照されていな いオブジェクト)の移行を除外できる最適化機能があります。

Firewall移行ツールは、サポートされていないオブジェクトとルールを次のように処理します。

- サポートされていないオブジェクトと NAT ルールは移行されません。
- サポートされていない ACL ルールは、無効なルールとして Management Center に移行され ます。
- アウトバウンドACLはサポートされていない構成(**Unsupported Configuration**)であり、 Management Center に移行されません。送信元ファイアウォールにアウトバウンド ACL が ある場合、移行前レポートの無視される構成(**IgnoredConfigration**)セクションで報告さ れます。
- サポートされるすべての ASA 暗号マップ VPN は、Management Center ポイントツーポイ ント トポロジとして移行されます。
- サポートされていない、または不完全なスタティック暗号マップ VPN トポロジは移行さ れません。
- Firewall 移行ツール 2.4 以降では、動的暗号マップと証明書ベースの VPN の移行がサポー トされています。
- Firewall移行ツール2.5.1以降、BGPと動的ルートオブジェクトの移行がサポートされてい ます。
- Firewall 移行ツール 3.0 以降、リモートアクセス VPN の移行がサポートされています。

#### **ASA** 構成ファイル

ASA 構成ファイルは、手動で、または Firewall 移行ツールからライブ ASA に接続して取得で きます。

Firewall移行ツールに手動でインポートするASA構成ファイルは、次の要件を満たしている必 要があります。

- シングルモード構成またはマルチコンテキストモード構成の特定のコンテキストで ASA デバイスからエクスポートされる実行構成を含んでいる。「ASA [構成ファイルのエクス](ASA2FTD-with-FP-Migration-Tool_chapter3.pdf#nameddest=unique_20) [ポート」](ASA2FTD-with-FP-Migration-Tool_chapter3.pdf#nameddest=unique_20)を参照してください。
- バージョン番号を含んでいる。
- 有効な ASA CLI 構成のみを含んでいる。
- 構文エラーは含まれません。
- ファイル拡張子が .cfg または .txt である。
- UTF-8 ファイルエンコーディングを使用している。
- コードの手入力または手動変更をしていない。ASA構成を変更する場合は、変更した構成 ファイルを ASA デバイスでテストして、有効な構成であることを確認することが推奨さ れます。
- 「--More--」キーワードをテキストとして含んでいない。

#### **ASA** 設定の制限

送信元 ASA 構成の移行には、次の制限があります。

- Firewall 移行ツールは、個別の Threat Defense デバイスとして、ASA からの個々のセキュ リティコンテキストの移行をサポートします。
- システム構成は移行されません。
- Firewall 移行ツールは、50 以上のインターフェイスに適用される単一の ACL ポリシーの 移行をサポートしていません。50以上のインターフェイスに適用されるACLポリシーは、 手動で移行してください。
- 動的ルーティングなど、ASA 構成の一部は Threat Defense に移行できません。これらの構 成は手動で移行してください。
- •ブリッジ仮想インターフェイス (BVI)、冗長インターフェイス、またはトンネルインター フェイスを使用するルーテッドモードの ASA デバイスは移行できません。ただし、BVI を使用するトランスペアレントモードの ASA デバイスを移行することはできます。
- Management Center では、ネストされたサービス オブジェクト グループまたはポートグ ループはサポートされていません。変換の一環として、Firewall 移行ツールは、参照され ているネストされたオブジェクトグループまたはポートグループの内容を展開します。
- Firewall 移行ツールは、1 つの回線にある送信元ポートと宛先ポートを持つ拡張サービス のオブジェクトまたはグループを、複数の回線にまたがる異なるオブジェクトに分割しま す。このようなアクセスコントロールルールの参照は、正確に同じ意味の Management Center ルールに変換されます。
- 特定のトンネリングプロトコル(GRE、IP-in-IP、IPv6-in-IP など)を参照しないアクセス 制御ルールが送信元 ASA 構成にあり、これらのルールが ASA 上の暗号化されていないト ンネルトラフィックに一致する場合、Threat Defense に移行すると、対応するルールは ASA 上と同じようには動作しません。Threat Defense のプレフィルタポリシーで、これら の特定のトンネルルールを作成することを推奨します。
- サポートされるすべての ASA 暗号マップは、ポイントツーポイント トポロジとして移行 されます。
- Firewall 移行ツール 2.4 以降では、動的暗号マップと証明書ベースの VPN の移行がサポー トされています。
- Firewall移行ツール2.5.1以降、BGPおよび動的ルートオブジェクトの移行がサポートされ ています。
- Management Center に同じ名前の AS-Path オブジェクトが表示された場合、移行は次のエ ラーメッセージで停止します。

「Management Center で競合する AS-Path オブジェクト名が検出されました。続行するに は、ManagementCenterの競合を解決してください。(Conflicting AS-Path object name detected in, please resolve conflict in to proceed further) [1]

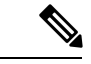

(注) 標準のアクセスリストのみがサポートされています。

- ルートマップオブジェクトは、 Firewall 移行ツール を使用して部分的に移行されます。 API の制限により、match 句と set 句はサポートされていません。
- **RA VPN** の移行の制限事項

移行の準備

Firewall 移行ツール 3.0 以降、リモートアクセス VPN の移行が次の制限付きでサポートさ れています。

- API の制限により、カスタム属性、SSL 設定、および VPN 負荷分散の移行はサポー トされていません。
- LDAP サーバーは、暗号化タイプが「なし(none)」として移行されます。
- ポリシーは Management Center 全体に適用されるため、DfltGrpPolicy は移行されませ ん。Management Center で必要な変更を直接行うことができます。
- Radius サーバーでは、動的認証が有効になっている場合は、AAA サーバー接続は動 的ルーティングではなくインターフェイスを介して行う必要があります。インター フェイスなしで動的認証が有効になっているAAAサーバーでASA構成が見つかった 場合、Firewall 移行ツールは動的認証を無視します。管理センターでインターフェイ スを選択した後に、動的認証を手動で有効にする必要があります。
- トンネルグループの下でアドレスプールを呼び出している間は ASA 構成にインター フェイスを含めることができます。ただし、管理センターではこれはサポートされて いません。ASA構成でインターフェイスが検出された場合、そのインターフェイスは Firewall 移行ツールで無視され、アドレスプールがインターフェイスなしで移行され ます。
- ASA 構成には、トンネルグループの下の DHCP サーバーにキーワード **link-selection/subnet-selection** を含めることができます。ただし、管理センターではこ れはサポートされていません。これらのキーワードを使用して ASA 構成で検出され た DHCP サーバーがある場合、それらのサーバーは Firewall 移行ツールで無視され、 DHCP サーバーはキーワードなしでプッシュされます。
- ASA 構成は、トンネルグループの下の認証サーバーグループ、セカンダリ認証サー バーグループ、承認サーバーグループを呼び出す間はインターフェイスを持つことが できます。ただし、管理センターではこれはサポートされていません。ASA構成でイ ンターフェイスが検出された場合、そのインターフェイスは Firewall 移行ツールで無 視され、コマンドはインターフェイスなしでプッシュされます。
- ASA 構成は、リダイレクト ACL を Radius サーバーにマッピングしません。したがっ て、Firewall 移行ツールから取得する方法はありません。リダイレクト ACL が ASA で使用される場合、そのACLは空のままになり、管理センターで手動で追加してマッ ピングする必要があります。
- ASA は vpn-addr-assign のローカル再利用遅延値 0 ~ 720 をサポートします。ただし、 管理センターは 0 ~ 480 の値をサポートします。ASA 構成に 480 を超える値が見つ かった場合、管理センターでサポートされている最大値の 480 に設定されます。
- 接続プロファイルへの IPv4 プールと DHCP useSecondaryUsernameforSession の設定の 構成は、API の問題によりサポートされていません。
- バイパスアクセス制御sysopt permit-vpnオプションは、RA VPNポリシーで有効になっ ていません。ただし、必要に応じて、管理センターから有効にすることができます。
- Anyconnect クライアントモジュールとプロファイルの値は、プロファイルが Firewall 移行ツールから管理センターにアップロードされた場合にのみ、グループポリシーに 従って更新できます。
- 証明書を管理センターに直接マッピングする必要があります。
- IKEv2パラメータは、デフォルトでは移行されません。それらのパラメータは管理セ ンターを使用して追加する必要があります。

#### **ASA** 移行の注意事項

Firewall 移行ツールは、次のような Threat Defense 構成のベストプラクティスを使用します。

• ACL ログオプションの移行は、Threat Defense のベストプラクティスに従います。ルール のログオプションは、送信元 ASA 構成に基づいて有効または無効になります。アクショ ンが**deny**のルールの場合、Firewall移行ツールは接続の開始時にロギングを構成します。 アクションが **permit** の場合、Firewall 移行ツールは接続の終了時にロギングを構成しま す。

### サポートされている **ASA** 構成

Firewall 移行ツールは、次の ASA 構成を完全に移行できます。

- ネットワークオブジェクトおよびグループ
- サービスオブジェクト(送信元と接続先に設定されたサービスオブジェクトを除く)

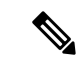

- Firewall 移行ツールは拡張サービスオブジェクト(送信元と接続 先の構成)は移行しませんが、参照先の ACL と NAT のルールは 完全な機能で移行されます。 (注)
	- サービス オブジェクト グループ(ネストされたサービス オブジェクト グループを除く)

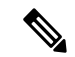

- Management Center ではネストはサポートされていないため、 Firewall 移行ツールは参照されるルールの内容を拡張します。た だし、ルールは完全な機能で移行されます。 (注)
	- IPv4 および IPv6 FQDN オブジェクトとグループ
	- IPv6変換サポート(インターフェイス、静的ルート、オブジェクト、ACL、およびNAT)
	- インバウンド方向とグローバル ACL のインターフェイスに適用されるアクセスルール
	- 自動 NAT、手動 NAT、およびオブジェクト NAT(条件付き)
	- 静的ルート、移行されない ECMP ルート
- 物理インターフェイス
- ASA インターフェイス上のセカンダリ VLAN は Threat Defense に移行されません。
- サブインターフェイス(サブインターフェイス ID は移行時の VLAN ID と同じ番号に常に 設定されます)
- ポート チャネル
- •仮想トンネルインターフェイス(VTI)
- ブリッジグループ(トランスペアレントモードのみ)
- IP SLA のモニタ

Firewall 移行ツールは IPSLA オブジェクトを作成し、オブジェクトを特定の静的ルートに マッピングし、オブジェクトを Management Center に移行します。

IP SLA モニタでは、モニタリング対象のアドレスへの接続ポリシーを定義し、そのアド レスへのルートの可用性をトラッキングします。静的ルートの可用性は、ICMP エコー要 求を送信し、応答を待機することによって、定期的にチェックされます。エコー要求がタ イムアウトすると、その静的ルートはルーティングテーブルから削除され、バックアップ ルートに置き換えられます。SLA モニタリングジョブは、デバイス構成から SLA モニタ を削除していない限り、展開後すぐに開始して実行し続けます(つまり、ジョブはエージ ングアウトしません)。SLA モニタオブジェクトは、IPv4 静的ルートポリシーの [ルート トラッキング(Route Tracking)] フィールドで使用されます。IPv6 ルートでは、ルートト ラッキングによって SLA モニタを使用することはできません.

(注)

IP SLA モニターは、Threat Defense 以外のフローではサポートさ れていません。

• オブジェクトグループの検索

オブジェクトグループ検索を有効にすると、ネットワークオブジェクトを含むアクセスコ ントロールポリシーのメモリ要件が軽減されます。オブジェクトグループ検索を有効にし て、Threat Defense でアクセスポリシーによる最適なメモリの使用を実現することをお勧 めします。

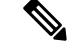

(注)

- オブジェクトグループ検索は、6.6より前のManagementCenter または Threat Defense のバージョンでは使用できません。
- オブジェクトグループ検索は Threat Defense 以外のフローで はサポートされていないため、無効になります。

<sup>•</sup> 時間ベースのオブジェクト

Firewall 移行ツールは、アクセスルールで参照される時間ベースオブジェクトを検出する と、その時間ベースオブジェクトを移行し、それぞれのアクセスルールにマッピングしま す。[構成の確認と検証(Review and Validate Configuration)] ページのルールに対してオブ ジェクトを確認します。

時間ベースのオブジェクトは、期間に基づいてネットワークアクセスを許可するアクセス リストタイプです。特定の時刻または特定の曜日に基づいてアウトバウンドトラフィック またはインバウンドトラフィックを制限する必要がある場合に便利です。

- 送信元の ASA からターゲットの FTD にタイムゾーン構成を 手動で移行する必要があります。 (注)
	- 時間ベースのオブジェクトは Threat Defense 以外のフローで はサポートされていないため、無効になります。
	- 時間ベースのオブジェクトは Management Center バージョン 6.6 以降でサポートされています。
	- サイト間 VPN トンネル

 $\mathscr{D}_{\mathscr{A}}$ 

- サイト間VPN: Firewall 移行ツールは、送信元ASAで暗号マップ構成を検出すると、 暗号マップを Management Center VPN にポイントツーポイント トポロジとして移行し ます。
- ASA からのクリプトマップ(静的/動的)ベースの VPN
- •ルートベース (VTI) の ASA VPN
- ASA からの証明書ベースの VPN 移行
- ASA トラストポイントまたは証明書の Management Center への移行は手動で実行する 必要があり、また、移行前のアクティビティに含まれている必要があります。
- 動的ルートオブジェクトと BGP
	- ポリシーリスト
	- プレフィックスリスト
	- コミュニティ リスト
	- 自律システム (AS) パス
- リモート アクセス VPN
	- SSL と IKEv2 プロトコル
	- 認証方式:[AAA のみ(AAA only)]、[クライアント証明書のみ(Client Certificate only) ]、および [AAA とクライアント証明書 (AAA + Client Certificate) ]
- AAA:Radius、ローカル、LDAP、および AD
- 接続プロファイル、グループポリシー、動的アクセスポリシー、LDAP属性マップ、 および証明書マップ
- 標準的な ACL と拡張 ACL
- 移行前のアクティビティの一環として、次の手順を実行します。
	- ASA トラストポイントを PKI オブジェクトとして手動で Management Center に移 行します。
	- AnyConnect パッケージ、Hostscan ファイル(Dap.xml、Data.xml、Hostscan Package)、外部ブラウザパッケージ、および AnyConnect プロファイルを送信元 ASA から取得します。
	- すべての AnyConnect パッケージを Management Center にアップロードします。
	- AnyConnect プロファイルを Management Center に直接アップロードするか、また は Firewall 移行ツールからアップロードします。
	- Live Connect ASA からプロファイルを取得できるようにするには、ASA で **ssh scopy enable** コマンドを有効にします。

#### 部分的にサポートされる **ASA** 構成

Firewall移行ツールは、次のASA構成の移行を部分的にサポートしています。これらの構成の 一部には、詳細オプションを使用するルールが含まれ、それらのオプションなしで移行されま す。Management Center がこれらの詳細オプションをサポートしている場合は、移行の完了後 に手動で構成できます。

- 重大度や時間間隔など、高度なロギング設定を使用して設定されたアクセスコントロール ポリシー ルール
- トラックオプションを使用して設定された静的ルート
- 証明書ベースの VPN 移行
- 動的ルートオブジェクトと BGP
	- 標準的なアクセスリストのみ
	- ルートマップ

#### サポートされない **ASA** 構成

Firewall 移行ツールは、次の ASA 構成の移行をサポートしていません。これらの構成が Management Center でサポートされている場合、移行の完了後に手動で構成できます。

• SGT ベースのアクセス コントロール ポリシー ルール

- SGT ベースのオブジェクト
- ユーザベースのアクセス コントロール ポリシー ルール
- ブロック割り当てオプションを使用して構成された NAT ルール
- サポートされていない ICMP タイプおよびコードを持つオブジェクト
- トンネリング プロトコルベースのアクセス コントロール ポリシー ルール

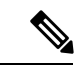

- Firewall 移行ツール 2.0 と Management Center 6.5 でのプレフィルタ のサポート。 (注)
	- SCTP で構成された NAT ルール
	- ホスト '0.0.0.0' で構成された NAT ルール
	- SLA トラッキングを使用した DHCP または PPPoE によって取得されたデフォルトルート
	- sla monitor schedule
	- トランスポートモードの IPsec のトランスフォームセット
	- Management Center への ASA トラストポイントの移行
	- BGP のトランスペアレント ファイアウォール モード

## **ASA** のオブジェクトと **Threat Defense**

ASA の構成ファイルには、Threat Defense に移行できる次のオブジェクトが含まれています。

- ネットワーク オブジェクト
- サービスオブジェクト(Threat Defense ではポートオブジェクトと呼ばれる)
- IP SLA オブジェクト
- 時間ベースのオブジェクト
- VPN オブジェクト(IKEv1/IKEv2 ポリシー、IKEv1/IKEv2 IPsec-Proposal)
- 動的ルートオブジェクト(ポリシーリスト、プレフィックスリスト、コミュニティリス ト、AS パス、アクセスリスト、およびルートマップ)
- BGP は、ルーテッドモードでサポートされています。
- RA VPN オブジェクト:
	- グループ ポリシー
	- AAA オブジェクト(Radius、SAML、ローカルレルム、AD/LDAP/LDAPS レルム)
	- アドレスプール(IPv4 と IPv6)
- 接続プロファイル
- LDAP Attribute Map
- IKEv2 ポリシー
- IKEv2 IPsec プロポーザル
- 証明書マップ
- DAP

ASA と Threat Defense では、オブジェクトの構成ガイドラインが異なります。たとえば、ASA では、複数のオブジェクトに大文字か小文字かが異なるだけの同じ名前を付けることができま すが、Threat Defense では、大文字か小文字かに関係なく、各オブジェクトに一意の名前を付 ける必要があります。このような違いに対応するために、Firewall 移行ツールでは、ASA のオ ブジェクトをすべて分析し、次のいずれかの方法でその移行を処理します。

- 各ASAオブジェクトに一意の名前と構成がある場合:Firewall移行ツールはオブジェクト を変更せずに正常に移行します。
- ASA オブジェクトの名前に、SecureFirewall Management Center でサポートされていない特 殊文字が 1 つ以上含まれている場合:Firewall 移行ツールは、管理センターのオブジェク ト命名基準を満たすために、そのオブジェクト名の特殊文字を「\_」文字に変更します。
- ASA オブジェクトの名前と構成が Secure Firewall Management Center の既存オブジェクト と同じ場合:Firewall 移行ツールは Secure Firewall Threat Defense 構成に Secure Firewall Management Center オブジェクトを再利用し、ASA オブジェクトを移行しません。
- ASA オブジェクトと Secure Firewall Management Center の既存オブジェクトの名前は同じ だが構成は異なる場合:Firewall 移行ツールはオブジェクトの競合を報告します。これに より、ユーザーは、ASAオブジェクトの名前に一意のサフィックスを追加して競合を解決 することで、移行を実行できます。
- 複数の ASA オブジェクトに、大文字か小文字かが異なるだけの同じ名前が付けられてい る場合:Firewall 移行ツールは、Secure Firewall Threat Defense のオブジェクト命名基準を 満たすように、そのようなオブジェクトの名前を変更します。

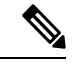

(注)

Firewall 移行ツール 2.5 は、接続先の Firewall Management Center が 7.1 以降の場合は、不連続 ネットワークマスク(ワイルドカードマスク)オブジェクトの移行をサポートします。

ASA example: object network wildcard2 subnet 2.0.0.2 255.0.0.255

# <span id="page-12-0"></span>**Threat Defense** デバイスに関する注意事項と制約事項

ASA 構成を 脅威に対する防御 に移行する計画を立てている場合は、次の注意事項と制限事項 を考慮してください。

• ルート、インターフェイスなど、脅威に対する防御に既存のデバイス固有の構成がある場 合、プッシュ移行中にFirewall移行ツールは自動的にデバイスを消去し、ASA構成から上 書きします。

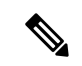

デバイス(ターゲット脅威に対する防御)構成データの望ましく ない損失を防ぐために、移行前にデバイスを手動で消去すること を推奨します。 (注)

移行中に、Firewall 移行ツールはインターフェイス構成をリセットします。これらのイン ターフェイスをポリシーで使用すると、Firewall 移行ツールはそれらをリセットできず、 移行は失敗します。

- 脅威に対する防御デバイスは、スタンドアロンデバイスまたはコンテナインスタンスにす ることができます。クラスタまたは高可用性設定の一部であってはなりません。
	- ターゲットネイティブ 脅威に対する防御 デバイスには、使用する物理データとポー ト チャネル インターフェイスが ASA と同数以上必要です(「管理専用」とサブイン ターフェイスを除く)。そうでない場合は、ターゲット 脅威に対する防御 デバイス に必要なタイプのインターフェイスを追加する必要があります。サブインターフェイ スは、物理またはポートチャネルのマッピングに基づいて Firewall 移行ツールによっ て作成されます。
	- ターゲット 脅威に対する防御 デバイスがコンテナインスタンスである場合、使用す る物理インターフェイス、物理サブインターフェイス、ポートチャネルインターフェ イス、およびポートチャネルサブインターフェイスがASAと同数以上必要です(「管 理専用」を除く)。そうでない場合は、ターゲット 脅威に対する防御 デバイスに必 要なタイプのインターフェイスを追加する必要があります。
		- サブインターフェイスは、Firewall移行ツールでは作成されません。インターフェ イスマッピングのみが許可されます。
		- 異なるインターフェイスタイプ間のマッピングは許可されます。たとえば、物理 インターフェイスをポート チャネル インターフェイスにマップできます。
- Firewall 移行ツールは、ASA 構成に基づいて 脅威に対する防御 デバイスのネイティブイ ンスタンスにサブインターフェイスを作成できます。移行を開始する前に、ターゲット脅 威に対する防御 デバイスでインターフェイスとポート チャネル インターフェイスを手動 で作成します。たとえば、ASA構成に次のインターフェイスとポートチャネルが割り当て られている場合は、移行前にそれらをターゲット 脅威に対する防御 デバイス上に作成す る必要があります。
- 5 つの物理インターフェイス
- 5 つのポートチャネル
- 2 つの管理専用インターフェイス

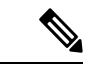

(注)

脅威に対する防御デバイスのコンテナインスタンスの場合、サブ インターフェイスは、Firewall 移行ツールでは作成されません。 インターフェイスマッピングのみが許可されます。

- Firewall 移行ツールは、ASA 構成に基づいて 脅威に対する防御 デバイスのネイティブイ ンスタンスに、サブインターフェイスとブリッジグループ仮想インターフェイス(トラン スペアレントモード)を作成できます。移行を開始する前に、ターゲット脅威に対する防 御デバイスでインターフェイスとポートチャネルインターフェイスを手動で作成します。 たとえば、ASA構成に次のインターフェイスとポートチャネルが割り当てられている場合 は、移行前にそれらをターゲット 脅威に対する防御 デバイス上に作成する必要がありま す。
	- 5 つの物理インターフェイス
	- 5 つのポートチャネル
	- 2 つの管理専用インターフェイス

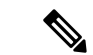

脅威に対する防御デバイスのコンテナインスタンスの場合、サブ インターフェイスは、Firewall 移行ツールでは作成されません。 インターフェイスマッピングのみが許可されます。 (注)

# <span id="page-13-0"></span>移行がサポートされるプラットフォーム

Firewall 移行ツールを使用した移行では、次の ASA および 脅威に対する防御 プラットフォー ムがサポートされています。サポートされる 脅威に対する防御 プラットフォームの詳細につ いては、『Cisco Secure Firewall [Compatibility](https://www.cisco.com/c/en/us/td/docs/security/firepower/compatibility/firepower-compatibility.html) Guide』[英語] を参照してください。

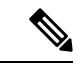

Firewall移行ツールは、スタンドアロンASAデバイスからスタンドアロンSecureFirewall Threat Defense デバイスへの移行のみをサポートします。 (注)

### サポートされる送信元 **ASA** プラットフォーム

Firewall 移行ツールを使用して、次のシングルコンテキスト/マルチコンテキスト ASA プラッ トフォームから構成を移行できます。

- ASA 5510
- ASA 5520
- ASA 5540
- ASA 5550
- ASA 5580
- ASA 5506
- ASA 5506W-X
- ASA 5506H-X
- ASA 5508-X
- ASA 5512-X
- ASA 5515-X
- ASA 5516-X
- ASA 5525-X
- ASA 5545-X
- ASA 5555-X
- ASA 5585-X (ASA のみ。 Firewall 移行ツールは構成を移行しません) ASA FirePOWER module
- Firepower 1000 シリーズ
- Firepower 2100 シリーズ
- Firepower 4100 シリーズ
- Firepower 9300 シリーズ
	- SM-24
	- SM-36
	- SM-40
	- SM-44
	- SM-48
	- SM-56
- VMware ESXi、VMware vSphere Web クライアント、または vSphere スタンドアロンクライ アントを使用して展開された VMware 上の ASA Virtual

### サポートされるターゲット **Threat Defense** プラットフォーム

Firewall 移行ツールを使用して、脅威に対する防御 プラットフォームの次のスタンドアロンま たはコンテナインスタンスに送信元 ASA 構成を移行できます。

- ASA 5506
- ASA 5506W-X
- ASA 5506H-X
- ASA 5508-X
- ASA 5512-X
- ASA 5515-X
- ASA 5516-X
- ASA 5525-X
- ASA 5545-X
- ASA 5555-X
- Firepower 1000 シリーズ
- Firepower 2100 シリーズ
- Firepower 4100 シリーズ
- Firepower 9300 シリーズ (次を含む):
	- SM-24
	- SM-36
	- SM-40
	- SM-44
	- SM-48
	- SM-56
- VMware ESXi、VMware vSphere Web クライアント、または vSphere スタンドアロンクライ アントを使用して展開された Threat Defense (VMware 上)

Firewall 移行ツール は、Microsoft Azure Cloud での Threat Defense Virtual への移行をサポートし ています。

Azure における Threat Defense Virtual の前提条件と事前設定については、『[Getting](https://www.cisco.com/c/en/us/td/docs/security/firepower/quick_start/azure/ftdv-azure-gsg/ftdv-azure-intro.html) Started with Secure [Firewall](https://www.cisco.com/c/en/us/td/docs/security/firepower/quick_start/azure/ftdv-azure-gsg/ftdv-azure-intro.html) Threat Defense Virtual』[英語] を参照してください。

Firewall 移行ツール は AWS Cloud での Threat Defense Virtual の移行をサポートしています。

AWSクラウドにおけるThreat Defense Virtual の前提条件と事前設定については、「Threat Defense Virtual [の前提条件](https://www.cisco.com/c/en/us/td/docs/security/firepower/quick_start/aws/ftdv-aws-gsg/ftdv-aws-intro.html#con_7759445)」を参照してください。

これらの環境ごとに要件に従って事前設定された Firewall 移行ツール には、Microsoft Azure ま たは AWS クラウド内の Management Center に接続し、構成をそのクラウド内の Management Center に移行させるためのネットワーク接続が必要です。

- 移行を成功させるには、Firewall移行ツールを使用する前に、ManagementCenterまたはThreat Defense Virtual を事前設定するための前提条件が満たされている必要があります。 (注)
- Firewall 移行ツール には、クラウドでホストされるデバイスへのネットワーク接続が必要で す。それにより、移行元の構成を抽出したり(ASA Live Connect)、手動でアップロードした 構成をクラウド内の Management Center に移行させたりします。そのため、前提条件として、 Firewall 移行ツールを使用する前に、IP ネットワーク接続を事前設定する必要があります。 (注)

# <span id="page-16-0"></span>移行でサポートされるソフトウェアのバージョン

以下は移行でサポートされている ASA および 脅威に対する防御 バージョンです。

#### サポートされている **ASA** のバージョン

Firewall 移行ツールは、ASA ソフトウェアバージョン 8.4 以降を実行しているデバイスからの 移行をサポートしています。

#### ソース **ASA** 設定でサポートされている **Management Center** のバージョン

ASAの場合、Firewall移行ツールは、バージョン6.2.3または6.2.3+を実行しているManagement Center によって管理される 脅威に対する防御 デバイスへの移行をサポートしています。

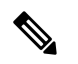

一部の機能は、以降のバージョンの Management Center および 脅威に対する防御 でのみサポー トされています。 (注)

 $\label{eq:1} \bigotimes_{\mathbb{Z}}\mathbb{Z}_{\mathbb{Z}}$ 

- (注)
	- 最適な移行時間を実現するには、Firepower Management Center を、[software.cisco.com/downloads](https://software.cisco.com/download/home/286259687/type/286271056/release) で提供されている推奨リリースバージョンにアップグレードすることをお勧めします。

### サポートされる **Threat Defense** のバージョン

Firewall 移行ツールでは、 脅威に対する防御 のバージョン 6.5 以降を実行しているデバイスへ の移行が推奨されます。

移行の準備

# <span id="page-17-0"></span>**Firewall** 移行ツールのプラットフォーム要件

[Guide](https://www.cisco.com/c/en/us/td/docs/security/firepower/compatibility/firepower-compatibility.html)』[英語] を参照してください。

Firewall 移行ツールには、次のインフラストラクチャとプラットフォームの要件があります。

- Windows 10 64 ビット オペレーティング システムまたは macOS バージョン 10.13 以降で実 行している
- Google Chrome がシステムのデフォルトブラウザである
- (Windows) [Power&Sleep] で [Sleep] 設定が [Never put the PC to Sleep] に設定されている ため、大規模な移行プッシュ中にシステムがスリープ状態にならない
- (macOS)大規模な移行プッシュ中にコンピュータとハードディスクがスリープ状態にな らないように [Energy Saver] 設定が構成されている